# Analiza modelowania numerycznego konstrukcji budynku biblioteki uniwersyteckiej

Mgr inż. Jan Klimasara, dr inż. Mariusz Gnatowski – promotor, Wydział Budownictwa i Nauk o Środowisku, Katedra Konstrukcji Budowlanych, Politechnika Białostocka

# **1. Wprowadzenie**

Wraz z dynamicznym rozwojem technik komputerowych w dziedzinie budownictwa gabaryty oraz zróżnicowana geometria obiektów przestała mieć znaczenie. Równolegle od kilkunastu lat wprowadza się ideę BIM (*Building Information Modeling*) na zachodzie (od około 10 lat jest elementem wymaganym według zagranicznych rozporządzeń), która polega na modelowaniu informacji o budynku. Oprócz samego modelu 3D, jaki do tej pory wykonywano dla większości wielkich realizacji, podjęto decyzję o zebraniu wszystkich niezbędnych informacji – tj. kosztorysów, harmonogramów budowy, całości projektu w wersji elektronicznej. Oprogramowanie aktualnie umożliwia pracę w chmurze w czasie rzeczywistym, przez co współpraca branż podczas trwania inwestycji wchodzi na zupełnie inny poziom. Dzięki wprowadzaniu w życie tej idei stale poprawia się również interoperacyjność (współpraca) między oprogramowaniem branżowym, jednym z najczęściej używanych formatów jest IFC (*Industry Foundation Classes*) – globalny standard służący do opisu, udostępniania i wymiany informacji dotyczących zarządzania budynkami i obiektami. Dzięki niemu współpraca między architektem, projektantem konstrukcji i branżystami (instalatorami, elektrykami itp.) jest o wiele łatwiejsza.

Idąc z duchem czasu, podjęto decyzję o wykonaniu projektu konstrukcji biblioteki uniwersyteckiej zgodnie z założeniami idei BIM [1]. Podczas realizacji pracy magisterskiej zastosowano oprogramowanie Tekla Structures 2019, służące do modelowania konstrukcji budowlanych oraz tworzenia profesjonalnej dokumentacji do projektu budowlanego czy też wykonawczego. W przypadku konstrukcji żelbetowych sprowadza się to do określenia bryły elementu konstrukcyjnego oraz zamodelowania w nim zbrojenia (3D) w sposób manualny czy też za pomocą gotowych komponentów. Biorąc pod uwagę skomplikowaną geometrię obiektu (omówioną w punktach 2 i 3 artykułu) – nie wszystkie aspekty obliczeń statycznych można opracować, korzystając z rozwiązań podanych w normach. Obciążenie wiatrem staje się szczególnie problematyczne w przypadku, gdy geometria obiektu w żaden sposób nie może być skojarzona z normowymi ustaleniami. Oprogramowanie do obliczeń statycznych rozwiązuje ten problem, dostępne są narzędzia numeryczne umożliwiające symulacje przepływu wiatru, jego oddziaływania na konstrukcję. Podczas pierwotnego opracowania projektu moduł symulacji obciążenia wiatrem (Dlubal RWIND Simulation) nie był dostępny, dlatego też skorzystano z wcześniej wspomnianej interoperacyjności między innymi programami – całą procedurę opisano w punkcie 3 artykułu. Zagadnieniem często pobieżnie poruszanym podczas obliczeń jest wpływ zjawisk reologicznych (skurczu oraz pełzania), co jest dość istotną kwestią. W swoim opracowaniu (punkt 4) zająłem się głównie skurczem – ma znaczenie podczas wznoszenia obiektu. Dla budynków o dużej powierzchni niezbędne są podziały na sekcje dylatacyjne, dlatego też poruszyłem ten temat w kwestii obliczeń statycznych w punkcie 5 artykułu. W punkcie 6 natomiast odniesiono się do odpowiedniego podejścia do siatkowania sekcji, gdzie mogą wystąpić nieprawidłowości obliczeniowe.

# **2. Koncepcja architektoniczno-budowlana**

Koncepcję projektowanego obiektu postanowiono oprzeć na budowie statków (również mają poziomy/kondygnacje oraz adaptowane pomieszczenia w zależności od charakteru użytkowania – rysunek 1), ze względu na charakter miasta portowego – Gdańska, który był niegdyś jednym z największych ośrodków handlowo-transportowych w Europie. Nadanie takiej geometrii jest obecnie możliwe ze względu na dynamiczny rozwój technik komputerowych.

Według planu budynek powinien znajdować się niedaleko linii brzegowej (do 500 m) i jest narażony na działanie wiatru, niosącego chlorki wody morskiej oraz możliwość działania tej wody na posadowienie. Postanowiono zaprojektować konstrukcję w technologii żelbetowej – część elementów nośnych w technologii monolitycznej, część w technologii prefabrykowanej. Zewnętrzne słupy prefabrykowane obowiązuje kontrola jakości na wyższym poziomie w stosunku do elementów wykonywanych na budowie, dzięki czemu uzyskuje się dodatkową pewność odnośnie spełnienia wymagań przeciwdziałania korozji zbrojenia. Odstępstwem od założeń odnośnie korozji jest wykonanie stalowego świetlika przestrzennego na dachu – w ten sposób osiągnięto odpowiednie doświetlenie.

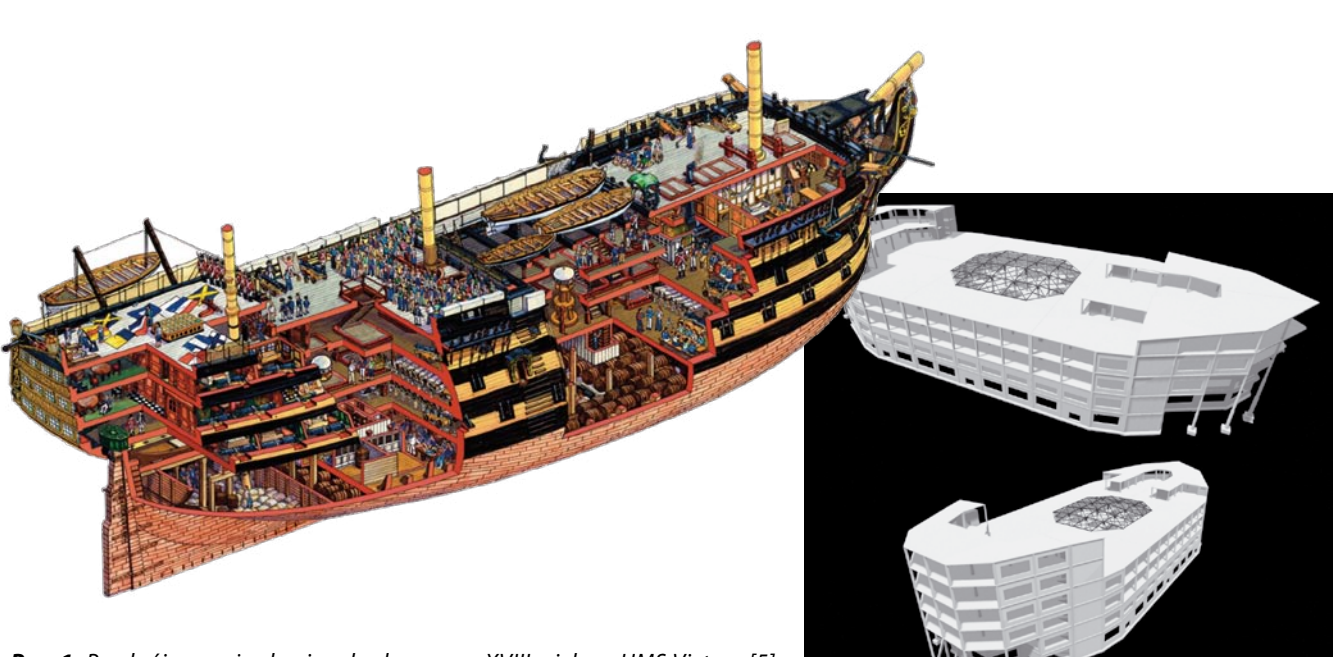

*Rys. 1. Przekrój przez żaglowiec zbudowany w XVIII wieku – HMS Victory [5] oraz wizualizacja modelu biblioteki – Tekla Structures 2019 [1]*

Przewidziano, że budynek biblioteki będzie znajdował się w niewielkiej odległości od linii brzegowej Morza Bałtyckiego na obszarze zazielenionym, co pozwoli zorganizować parki, miejsca integracyjne dla studentów uczelni. Punkty widokowe budynku umożliwiają obserwacje z wysokości 24 m oraz 30 m (realizacja dachu zielonego), co przy sąsiedztwie niższych budynków pozwala na obserwację terenów miejskich, zielonych, plaż oraz morza.

Projektowana biblioteka uniwersytecka jest zlokalizowana w Gdańsku (5 m n. p. m.) – do 500 m w odległości od linii brzegowej Morza Bałtyckiego (III strefa obciążenia śniegiem, II strefa obciążenia wiatrem).

Jeżeli chodzi o aspekty geotechniczne, wymiarowanie fundamentów (stóp prostopadłościennych oraz fundamentów blokowych) przeprowadzono numerycznie. Ze względu na to, że program RFEM nie ma zdefiniowanych parametrów gruntowych oraz nazewnictwa według polskiej normy, podjęto decyzję o skorzystaniu z parametrów według norm europejskich (bardziej aktualnych, jeżeli chodzi o parametry geotechniczne) obecnych w bazie danych programu – na podstawie normy niemieckiej DIN 18196:2011-05 [1].

#### **2.1. Ogólna charakterystyka obiektu**

Projektowanym obiektem jest biblioteka uniwersytecka o konstrukcji mieszanej (zastosowano żelbetowe i stalowe elementy nośne). Nadmierny skurcz betonu w przypadku płyt oraz ścian jest zjawiskiem, którego należy unikać ze względu na powstawanie rys i pęknięć w zależności od wielkości naprężeń skurczowych, dlatego też konstrukcję należało podzielić na 10 niezależnie pracujących segmentów według zaleceń normowych [4]. Główna siatka słupów ma wymiary od 6 do 8 m z lokalnymi zagęszczeniami. Budynek ma od 4 do 6 kondygnacji w zależności od sekcji:

- sekcja nr 1 4/5/6 kondygnacji,
- sekcja nr 2/3 (symetria), 4/6 (symetria) 5, 7/8 (symetria)
- 4 kondygnacje,
- sekcja nr 9/10 (symetria) 5 kondygnacji.

Uogólnione wymiary poszczególnych sekcji zostały przedstawione na rysunku 2.

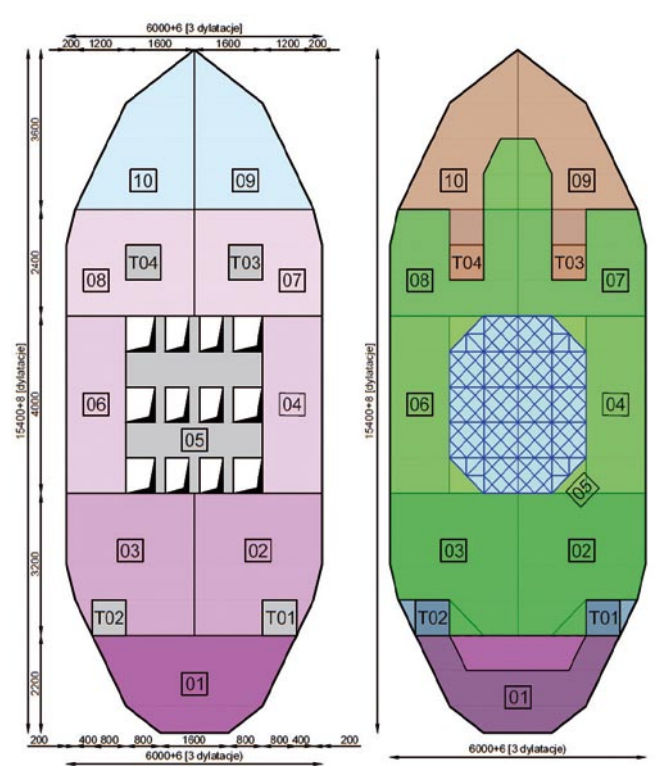

*Rys. 2. Podział na dylatacje – kondygnacje powtarzalne (po lewej) oraz stropodach – funkcja dachu zielonego (po prawej), T – trzony [1]*

A R T Y K U ŁY P R O B L E M O W E

**PRO** 

ARTYKUŁY

Ш

**BLEMOW** 

# PRACe DYPLOMOWe

*Rys. 3. Trzon windowy oraz biegi schodów na płycie z przegłębieniami (Tekla Structures 2019) [1]*

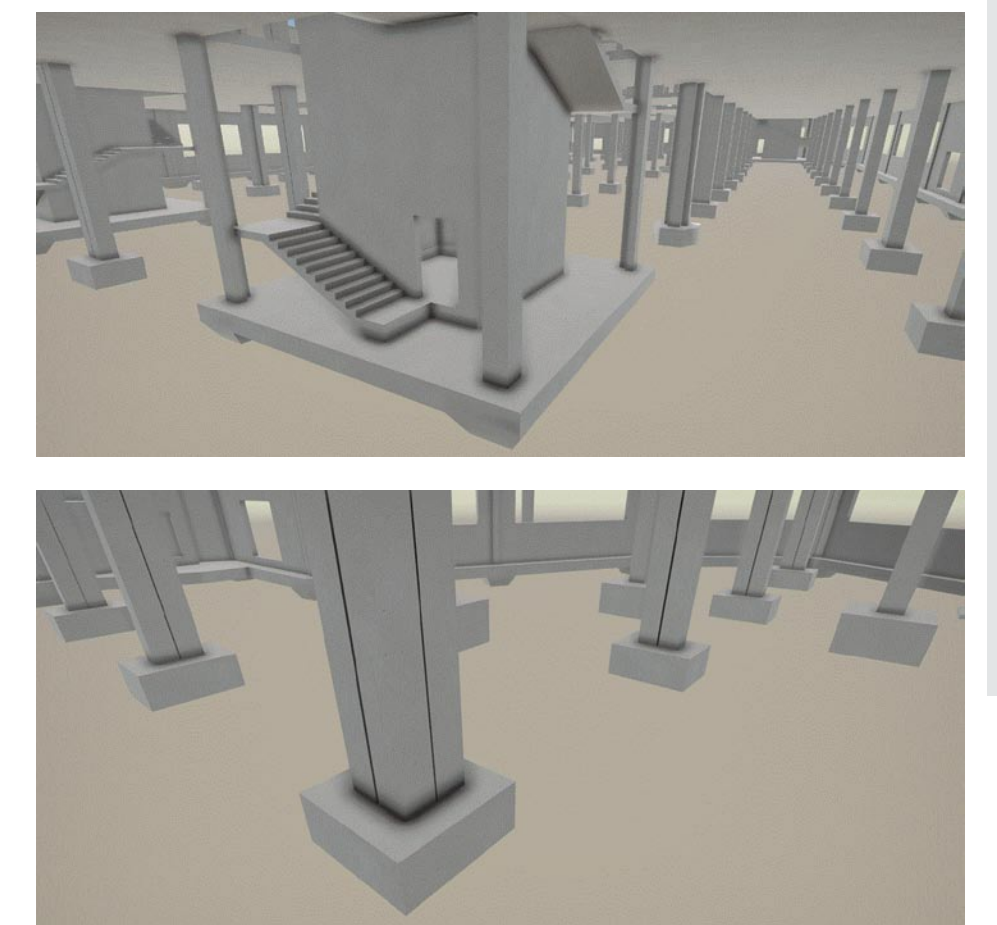

*Rys. 4. Przedstawienie dylatacji w podziale 4 sekcji (Tekla Structures 2019) [1]*

Biorąc pod uwagę zróżnicowanie głównych ustrojów konstrukcyjnych (ustrój płytowo-słupowy oraz płytowo-belkowy, obiekt ma również żelbetowe ściany nośne zewnętrzne, wydzielono także elementy ramowe) – połączenie wielu układów przekreśla metody analityczne wyznaczania sił wewnętrznych i wymusza zastosowanie metod numerycznych. Koncepcja nie uwzględnia projektu kondygnacji poniżej poziomu terenu, obiekt jest posadowiony bezpośrednio na stopach fundamentowych prostopadłościennych w przypadku słupów wewnętrznych segmentów dylatacyjnych, słupy podpierające frontową część obiektu będą osadzone w fundamentach blokowych, na ławie fundamentowej – żelbetowe ściany, trzony komunikacyjne oraz strefy zagęszczonej siatki słupów oparto na płytach fundamentowych z przegłębieniami w miejscu połączenia ze słupami.

Obiekt ma cztery trzony komunikacyjne, w których znajdują po dwa szyby windowe przeznaczone do komunikacji użytkowników (umożliwiają jednocześnie transport zbiorów biblioteki). Płyty biegowe i spocznikowe są zamocowane sztywno na zewnątrz trzonu, aby umożliwić użytkownikom widok na kondygnację (rys. 3).

W obszarach podziałów dylatacyjnych zastosowano zwielokrotnienie słupów – każdy z nich w jednej stopie ze względu

> na nieskomplikowane warunki gruntowe – brak ryzyka dużych osiadań (rys. 4).

Na kondygnacji 4 przyjęto systemowe rozwiązanie dachu zielonego, który zaadaptowano do celów użytkowych. Na tym samym piętrze w punkcie centralnym znajduje się doświetlenie obiektu w formie stalowego świetlika – uproszczony rzut na rysunku 2, widok ogólny na rysunku 5 (sekcja 05), którego główne elementy nośne zostały

> *Rys. 5. Widok ogólny na stalowy świetlik (Tekla Structures 2019) [1]*

![](_page_2_Picture_12.jpeg)

wykonanie przez spawanie blach (połączenie widełkowe), stężenia natomiast zaprojektowano jako profile otwarte walcowane na gorąco (rury prostokątne). Elementami transparentnymi (światłoprzepuszczalnymi/przezroczystymi) mogą być płyty poliwęglanowe i szkło. Mocowanie paneli szklanych/poliwęglanowych do głównej konstrukcji odbywa się przy użyciu systemu firmy Raico.

#### **2.2. Charakterystyki elementów konstrukcyjnych**

• Płyty stropowe – monolityczne dwukierunkowo zbrojone oparte na różnorodnej siatce słupów – prostokątnej i trójkątnej. Grubość płyt jest stała dla wszystkich kondygnacji i wynosi 25 cm (grubość płyt dachu ukośnego – 20 cm), wykonano je z betonu klasy C35/45. Średnice zbrojenia dla wymiarowanych analitycznie sekcji 09/10: zbrojenie górne – Φ12, zbrojenie dolne – Φ12.

![](_page_3_Figure_4.jpeg)

*Rys. 6. Rendering 3D zbrojenia słupa o przekroju kołowym (po lewej) – Dlubal RFEM, zbrojenie 3D modelowane w Tekla Structures 2019 (szkic po prawej) [1]*

• Słupy – zostały zaprojektowane jako monolityczne o przekroju kołowym (średnice 70, 60, 50 cm) oraz kwadratowym (wymiary boków 60, 50 cm). Ponadto słupy podporowe sekcji 09 i 10 mają większe wymiary przekrojów – od 70 do 100 cm. Wymiary przekroju są zmienne – 70 cm dla 01 kondygnacji, 60 cm dla 02 kondygnacji oraz 50 cm dla wyższych. Wysokość słupów zmienia się od kondygnacji 04 do dachu ze względu na pochylenie. Elementy są sztywno połączone z płytami (połączenie monolitycznie wykonanej płyty ze słupem) oraz stopami fundamentowymi. Średnice zbrojenia: Φ16, Φ20, Φ25 strzemiona: Φ8. Przykładowy słup o zmiennym przekroju w widoku 3D przedstawiono na rysunku 6.

• Fundamenty – zostały zaprojektowane dla najbardziej niekorzystnej kombinacji obciążeń typu STR/GEO oraz EQU odniesionej do reprezentatywnych słupów i powielone. Wykonane z betonu klasy C35/45 i zbrojone prętami B500SP EPSTAL o średnicy Φ12, gdzie otulina wynosi 5 cm (rys. 7). Wymagane jest, aby pod stopami bezpośrednio na gruncie została wylana warstwa wyrównawcza o grubości 10 cm z betonu klasy co najmniej C12/15.

• Trzony komunikacyjne i płyta fundamentowa – trzony (grubość 20 i 15 cm) oraz ściany zewnętrzne (grubość 25 i 20 cm) przewidziane jako żelbetowe. Wykonane z betonu klasy C35/45 i zbrojone prętami Φ12, zespół elementów posadowiony na płycie fundamentowej o grubości 40 cm – zbrojona prętami Φ12 z otuliną 5 cm. Ściany szybu windowego – przyjęto jako żelbetowe o grubości 20 cm z betonu klasy C35/45, zbrojone za pomocą prętów o średnicy Φ12 w rozstawie co 30 cm, gdzie otulina zbrojenia to 3 cm. Schody żelbetowe oraz spoczniki – zaprojektowano schody o głębokości stopni 30 cm, wysokość stopni wynosi 15 cm, co daje na wysokości kondygnacji 6,00 m – 10 stopni w jednym biegu, 40 stopni na kondygnację (4 biegi). Spocznik żelbetowy z betonu C35/45 o grubości 20 cm, bieg również ma grubość 20 cm (rys. 3).

• Dylatacje o szerokości 20 mm wykonano pomiędzy wydzielonymi segmentami, stosując profile dylatacyjne typu PARK SL 190.30 [6] firmy Conecto (rys. 8), umożliwiające łatwe zastosowanie do szczelin od 20 do 70 mm – zastosowano profile dylatacyjne przeznaczone dla parkingów ze względu na duże obciążenia od magazynowania oraz

![](_page_3_Figure_11.jpeg)

*Rys. 8. Profil dylatacyjny SL 190.30 W [6]*

![](_page_3_Picture_13.jpeg)

*Rys. 7. Wizualizacja zbrojenia stopy fundamentowej – RF-FOUNDATION (po lewej), zbrojenie 3D modelowane w Tekla Structures 2019 (model po prawej) [1]*

graniczne według normy [4] wymiary segmentów obiektu (duży wpływ skurczu). Profil kompensuje ruchy konstrukcji w zakresie do 30 mm w poziomie i do 20 mm w pionie. System jest wykonany z wysoko zmodyfikowanego PVC oraz nakładek z aluminium, stali nierdzewnej lub ocynkowanej. Osłony mogą być montowane bezpośrednio na płycie żelbetowej lub na warstwie nadbetonu.

W całej konstrukcji zastosowano zbrojenie prętami klasy A-IIIN (żebrowane dwuskośnie z dodatkowym żebrem wzdłużnym) ze stali gatunku B500SP (klasa C – wysoka ciągliwość).

#### **3. Modelowanie numeryczne obciążenia wiatrem słupów i ścian**

Do wyznaczenia obciążenia i odpowiedzi konstrukcji, jako uzupełnienie obliczeń, można użyć badań w tunelu aerodynamicznym oraz sprawdzonych i/lub odpowiednio uzasadnionych naukowo metod numerycznych, z zastosowaniem właściwych modeli konstrukcji i wiatru.

Kształt/bryła konstrukcji projektowanej biblioteki uniemożliwia zastosowanie tradycyjnej analitycznej metody obliczania obciążenia wiatrem według normy PN-EN 1991-1-4 [3] dla ścian, dachów płaskich jedno- lub dwuspadowych. Norma dopuszcza analizę obciążenia wiatrem przy zastosowaniu programu numerycznego poprzez zamodelowanie konstrukcji poddanej działaniu wiatru w tunelu aerodynamicznym – pod warunkiem naukowego uzasadnienia prawidłowości metody.

Generowanie obciążenia wiatrem jest bardzo złożonym zagadnieniem w przypadku każdej geometrii modelu, a normy wyświetlają tylko odpowiednie wartości *cp* dla określonych kształtów brył, służy to tego narzędzie RWIND Simulation [7]. Moduł ten symuluje przydzielone modele z programu RFEM w numerycznym tunelu aerodynamicznym i generuje odpowiednie ciśnienia powierzchni. Ze względu na to, iż program RFEM na chwilę realizacji pracy dyplomowej nie miał opisanego modułu, skorzystano z programu Autodesk Robot Structural Analysis 2020.

Podjęto decyzję o przekazaniu obciążeń wyłącznie na słupy, ściany i dach ukośny w programie RFEM – pominięto modelowanie fasad szklanych, osłonowe konstrukcje systemowe nie są uznawane za główne elementy nośne. Metodę normową zebrania obciążeń na słupy zastosowano w celu weryfikacji metody numerycznej (w tym przypadku tunelu aerodynamicznego dla zdefiniowanego kierunku wiatru). Przy wykonywaniu obliczeń należy wziąć pod uwagę, że metoda MES jest metodą przybliżoną, szczególnie w zakresie analizy nieliniowej oraz przy obliczaniu powłok (płyt i ścian) wyniki będą rozbieżne w stosunku do metod analitycznych.

#### **3.1. Symulacja obciążenia wiatrem – Autodesk Robot Structural Analysis 2020**

Program Autodesk Revit 2020 ma narzędzie do importu/eksportu modelu numerycznego z programu RFEM 5.20. W ten

![](_page_4_Picture_11.jpeg)

*Rys. 9. Główny model numeryczny (na górze) – Dlubal RFEM oraz model do odwzorowania obciążenia wiatrem (na dole) – Autodesk Robot Structural Analysis*

![](_page_4_Figure_13.jpeg)

*Rys. 10. Zdefiniowane parametry symulacji obciążenia wiatrem*

*Rys. 11. Mapy ciśnienia uzyskane podczas symulacji (tunel aerodynamiczny) (na górze – parcie ukośne, na środku – parcie od frontu, na dole – parcie z boku)*

![](_page_5_Figure_2.jpeg)

Symulacja Symulacja obciążenia wiatrem X-Y- 26 m/s (zmienna)

![](_page_5_Figure_4.jpeg)

Symulacja Symulacja obciążenia wiatrem X-26 m/s (zmienna)

![](_page_5_Figure_6.jpeg)

Symulacja Symulacja obciążenia wiatrem Y- 26 m/s (zmienna)

właśnie sposób model analityczny został wysłany z programu RFEM do Revita, a następnie z Revita eksportowany bezpośrednio do Robota. Drogą podwójnej konwersji otrzymano model do symulacji obciążenia wiatrem z rysunku 9 (na dole) – po poprawkach związanych z nadaniem zmiennych przekrojów, które nie znajdowały się bibliotece. Obiekt z Robota jest zatem pełnym odwzorowaniem konstrukcji zamodelowanej w oprogramowaniu Dlubal, co z pewnością uczyni wyniki bardziej prawdopodobnymi. Za fasadę szklaną przyjęto okładziny, które dwukierunkowo rozkładają obciążenie na sąsiednie elementy nośne (słupy i ściany). Następnie przeprowadzono obliczenia za pomocą modułu – symulacja obciążenia wiatrem (rys. 10 – parametry). Po krótkiej analizie wzrostu wartości parcia na wysokości oszacowano współczynnik wzrostu prędkości wiatru – przyjęto dwukrotny wzrost prędkości na wysokości 50 m względem poziomu terenu. W module symulacyjnym programu Robot parcie oraz prędkość wiatru są od siebie uzależnione

![](_page_6_Figure_2.jpeg)

*Rys. 12. Odwzorowanie parcia wiatru na wybrane ściany boczne* 

![](_page_6_Figure_4.jpeg)

![](_page_6_Figure_5.jpeg)

*Rys. 13. Odwzorowanie parcia wiatru na wybrany słup (parcie ukośne)*

i wzajemnie przeliczane w zależności od wybranego parametru. Dowodem na poprawność tych obliczeń jest porównanie wyników z tablicą NA.1 [3]. Według tablicy dla II strefy wiatrowej – v<sub>b,0</sub> = 26 m/s odpowiada  $q_{_{b,0}}$  = 0,42 kN/m<sup>2</sup>, ciśnie-

nie na panelach sięga do wartości 0,45 kN/m<sup>2</sup> (rys. 11). Podczas odwzorowania modelu obciążenia wiatrem w RFEM uwzględniono ssanie połaci dachowych (rys. 11) ze względu na jego wysoką wartość – zmniejszenie obciążeń stałych i zmiennych, działających na dachy w kombinacjach obciążeń (suma obciążenia działającego zgodnie z grawitacją oraz przeciwnego – odrywania dachu przy ssaniu, co w rezultacie daje mniejsze obciążenie zgodne z działaniem grawitacji). Pominięcie efektu ssania na dachu było podejściem bardzo bezpiecznym, wynikiem czego zwiększy się zbrojenie, ewentualnie przekrój płyty. Fasady szklane nie są przedmiotem wymiarowania – wymaga to bardzo dokładnych analiz w zakresie ugięć sąsiednich elementów nośnych (często wymiarowanie na SLS, zamiast ULS).

Przy modelowaniu symulacji określono kierunek prostopadły do bryły obiektu (ścian podłużnych w tym przypadku kierunek -Y), równoległy kierunek do bryły – parcie -X, oraz parcie ukośne -X -Y. Pominięto wpływ otworów okiennych oraz otworów wejść głównych do budynku biblioteki w żelbetowych ścianach. Barwy ciepłe na mapach symbolizują parcie wiatru na panelach, barwy zimne natomiast – ssanie. Prędkość wiatru w symulacji ustalono na *ν<sub>b0</sub>* = 26 m/s (rys. 11) jak w przypadku obliczeń normowych według [3].

#### **3.2. Odwzorowanie obciążeń wiatrem między programem Robot oraz RFEM**

Wartości przedstawione na mapach z programu Robot odwzorowano na modelu obliczeniowym w programie RFEM. Niestety eksportowanie obciążeń w procesie odwrotnym do działań przeprowadzonych przy tworzeniu modelu w Robocie, tj. eksport z Robota do Revita, a następnie z Revita do programu RFEM nie mogło mieć miejsca ze względu na trudności ze zmianami w przekrojach i materiałach elementów nośnych – programy nie mają wspólnych bibliotek danych. Wymagało to odczytania wyników z każdej powierzchni obiektu w Robocie i nadania tych obciążeń jako powierzchniowe, co bardzo wydłuża proces wykonania modelu obliczeniowego. Nieobecność górnego pola obciążenia (rys. 12) jest spowodowana tym, że w programie RFEM nie modelowano elementów imitujących fasadę szklaną – podczas symulacji obciążenie przekazano za pomocą okładzin (dwukierunkowy rozkład obciążeń) na słupy.

Modelowanie obciążeń wiatrem za pomocą pakietu Autodesk (pierwsze podejście):

|                     | konwersja cyfrowa modelu |                                      |
|---------------------|--------------------------|--------------------------------------|
| Dlubal RFEM (model) |                          | $\Rightarrow$ Autodesk Revit (model) |

*<sup>2)</sup> Autodesk Revit (model) Autodesk Robot (model) konwersja cyfrowa modelu+poprawki manualne*

*<sup>3)</sup> Autodesk Robot (model) Autodesk Robot (obc. + wyn.) obliczenia numeryczne (symulacja tunelu)*

![](_page_7_Figure_2.jpeg)

Praca z modułem RWIND Simulation (jako aktualne rozwiązanie):

*1)*

*Dlubal RFEM Dlubal RFEM (obciążenia + wyniki) RWIND Simulation*

W przypadku parcia ukośnego występuje docisk słupa w stronę konstrukcji (składowa Y) oraz docisk składowej Z również w kierunku obiektu. Należy zwrócić uwagę na stosunek wartości sił wypadkowych – składowa rośnie w zależności od dominującego kierunku parcia (rys. 13).

Parcie na front obiektu – biorąc uwagę składowe wartości sił, można wyciągnąć wnioski, że słup jest zginany ukośnie w stronę analizowanej bryły – docisk słupa w stronę konstrukcji z kierunku parcia (składowa Z) oraz docisk składowej Y również do konstrukcji.

Dla symulacji czystego parcia z boku – docisk słupa w stronę konstrukcji (składowa Y) oraz wyciąganie (siły działające ze zwrotem przeciwnym do budynku). Mamy do czynienia ze zginaniem ukośnym do zewnętrznej konstrukcji, wzrost stosunku siły wyciągającej do dociskowej powoduje, że jest to najbardziej niekorzystny przypadek dla konstrukcji.

#### **3.3. Porównanie wyników metod do wyznaczenia obciążenia wiatrem**

Rozbieżności wyników mogą wynikać z poniższych powodów.

• Metoda normowa nie uwzględnia współpracy między elementami konstrukcyjnymi oraz skomplikowanych kształtów konstrukcji, często wymuszających opływ wiatru po sąsiednich elementach nośnych. W przypadku analizy ściany połączonej ze słupem sąsiednim, np. przekazywane obciążeń w zależności od sztywności elementu nie ma miejsca – model normowy przewiduje słup wolno stojący.

• W programie nie uwzględniono współczynnika zwiększenia prędkości wiatru w stosunku do wysokości (ustawienie odpowiedniego profilu parcia wiatru) – zbyt mało danych dotyczących rzeczywistych warunków wietrznych.

• Metody numeryczne odnośnie przepływów są oparte na teoriach z mechaniki płynów, natomiast wiele wzorów normowych ma charakter empiryczny (wyznaczone doświadczalnie). Należy wziąć również pod uwagę, że MES jest przybliżoną metodą obliczeń numerycznych.

• Narzędzie symulacji dostępne bezpośrednio z poziomu programu Robot jest uproszczonym tunelem aerodynamicznym w stosunku do możliwości, jakie prezentuje program RWIND Simulation, Abaqus, ANSYS lub Autodesk Simulation CFD, w których można wykonywać zaawansowane analizy przepływów oparte na komputerowej mechanice płynów. Użycie bardziej skomplikowanego i dokładniejszego programu da z pewnością lepsze wyniki.

Mimo wykazanych problemów wartości otrzymane z uproszczonego tunelu aerodynamicznego można uznać za miarodajne, gdyż mają podobny rząd wielkości w stosunku do wzorów normowych:

*pFw* = 0,521 kN/m – metoda normowa [3] (obciążenie na 1 mb słupa – wysokość 24 m),

 $p_{\text{Root}} = 0.358$  kN/m – uproszczony tunel aerodynamiczny (rys. 13).

Analizę przeprowadzono dla kierunku Y lokalnego na wysokości 24 m.

## **4. Wpływ skurczu betonu na odkształcenia konstrukcji**

Skurcz betonu jest zjawiskiem samoistnym spowodowanym odkształceniami niewynikającymi z obciążeń mechanicznych. Zachodzi w materiałach o strukturze porowatej, w wyniku utarty wody na skutek osuszania lub zachodzących reakcji fizykochemicznych, stąd nazywany jest kontrakcją (zmianą objętości). Na całkowity skurcz betonu składają się zmiany objętości wynikające z procesów wiązania i twardnienia zaczynu cementowego (skurcz chemiczny i autogeniczny) oraz odkształcenia wywołane utratą wody z powierzchni betonu (początkowo skurcz plastyczny, a po stwardnieniu skurcz od wysychania – drugi typ skurczu uwzględniony w generacji odkształceń skurczowych dla powierzchni betonowych).

![](_page_7_Figure_21.jpeg)

*Rys. 14. Wartości odkształceń skurczowych ε w zależności od kondygnacji*

Zdjęcie podpór oraz szalunku stropu po betonowaniu uzależnione jest od tego, kiedy się ono odbyło, zastosowanego cementu (CEM I, CEM II, CEM III) oraz sposobu pielęgnacji wbudowanego betonu. Zaleca się całkowite rozdeskowanie stropu po osiągnięciu 70% wytrzymałości końcowej betonu. Przy zastosowaniu cementu klasy CEM I czas rozdeskowania

między jednym a drugim elementem betonowanym wynosi 14 dni – przy pracy w warunkach letnich – dlatego też *Δt* = 14 dni.

| Dane do określenia skurczu betonu |            |             |               |           |                       |  |
|-----------------------------------|------------|-------------|---------------|-----------|-----------------------|--|
| Lp.                               | t<br>[dni] | Δt<br>[dni] | [modelowanie] | poziom    | element               |  |
| 1                                 | 14         |             | 182           | 00        | płyta<br>fundamentowa |  |
| 2                                 | 28         |             | 168           | $00 - 01$ | ściana                |  |
| 3                                 | 42         |             | 154           | 01        | płyta stropowa        |  |
| $\overline{4}$                    | 56         |             | 140           | $01 - 02$ | ściana                |  |
| 5                                 | 70         |             | 126           | 02        | płyta stropowa        |  |
| 6                                 | 84         | 14          | 112           | $02 - 03$ | ściana                |  |
| 7                                 | 98         |             | 98            | 03        | płyta stropowa        |  |
| 8                                 | 112        |             | 84            | 03-04     | ściana                |  |
| 9                                 | 126        |             | 70            | 04        | płyta stropowa        |  |
| 10                                | 140        |             | 56            | 04-05     | ściana                |  |
| 11                                | 154        |             | 42            | 05        |                       |  |
|                                   | 168        |             | 28            |           | płyta dachu           |  |

*Tabela 1. Określenie czasu t na potrzeby ustalenia odkształceń skurczowych – RFEM*

Analizę przyjęto dla czasu osiągnięcia całkowitej wytrzymałości betonu wymiarowanej sekcji – po 28 dniach od wylania. Analogicznie obciążono inne powierzchnie w zależności od poziomu (oraz czasu) – tabela 1 oraz rysunek 15.

Przypadek obciążenia został uwzględniony jako odrębny w celu ukazania wpływu skurczu na ogólne zachowanie konstrukcji tuż po uzyskaniu przez nią pełnej wytrzymałości. Przewidziano odpowiednią pielęgnację betonu według normy PN-EN 13670: Wykonywanie konstrukcji z betonu, która reguluje, jakie czynności i w jakim stopniu należy podjąć. Obliczenia numeryczne wykazują, że działanie samego skurczu może spowodować globalne przemieszczenia konstrukcji w newralgicznych miejscach nawet około 1 cm

![](_page_8_Figure_6.jpeg)

– w tym przypadku 7,5 mm na krawędzi płyty balkonowej (kondygnacja nr 3 – rysunek 16) – skurcz spowodował jej podniesienie. Newralgicznym punktem konstrukcji jest dylatacja biegnąca przez środek obiektu – tam też mają miejsce największe przemieszczenia. Słupy połączone ze ścianami w sposób sztywny również uległy odkształceniom – ok. 7 mm. Są to stosunkowo duże odkształcenia, biorąc pod uwagę tylko jeden niezależny przypadek obciążenia. Przy uwzględnieniu ciężaru własnego zjawisko to jest skutecznie zniwelowane – warto jednak wziąć pod uwagę, że w budynkach o bardzo rozpiętych przęsłach efekt tego zjawiska jest istotny, dlatego należy zadbać o odpowiednią pielęgnację, by nie dochodziło do powstania rys skurczowych, które są również odpowiedzialne za częściową utratę sztywności na zginanie.

# **5. Dylatacje**

Ze względu na wpływy niemechanicznie, ale przede wszystkim skurcz betonu w trakcie dojrzewania, budynki żelbetowe powinny być dzielone na oddylatowane segmenty, przy maksymalnej długości segmentów zależnej od odkształcalności budynku oraz technologii wykonania robót betonowych. Maksymalne odległości pomiędzy przerwami dylatacyjnymi budynków żelbetowych podano w tablicy NA-1 [4]. Należy je traktować jako orientacyjne, a nie jako bezwzględnie obowiązujące, a decydująca jest analiza statyczno-wytrzymałościowa przestrzennego, odkształcalnego modelu budynku. W przypadku ogrzewanych budynków wielokondygnacyjnych podstawowa długość segmentu między dylatacjami *Dmax* wynosi: *Dmax* = 30 m w budynkach monolitycznych, betonowanych w jednym ciągu, a *Dmax* = 50 m w budynkach monolitycznych betonowanych odcinkami nie większymi niż 15 m z pozostawieniem przerw do późniejszego betonowania, *Dmax* = 50 m w budynkach prefabrykowanych. Przerwa dylatacyjna zasadniczo powinna być skonstruowana tak, aby przechodziła przez całą szerokość i wysokość obiektu, od fundamentów po dach. W części podziemnej szczelina dylatacyjna wymaga zabezpieczenia przed zasypaniem w sposób umożliwiający nieskrępowane przemieszczenia segmentów. W części nadziemnej przerwy dylatacyjne powinny mieć osłony lub zamknięcia w postaci profili dylatacyjnych (rys. 8).

W praktyce dylatacje budynków dzielące go fizycznie na całej wysokości w jednej płaszczyźnie, wykonane są przez zdublowanie słupów lub ścian – zastępuje się równoważnym statycznie podziałem z użyciem ślizgowych podpór poziomych oraz przegubów wewnętrznych, tak by zapewnić swobodę odkształceń budynku na spodziewane wpływy niemechanicznie [2].

Utworzony w programie RFEM obiekt nie uwzględnia współpracy sekcji oddylatowych przez profile dylatacyjne. Efekt współpracy można osiągnąć przez wykona-*Rys. 15. Obciążenie skurczem dla płyt dachu – zgodność z rysunku 14* nie zwolnień stopni swobody na kierunkach przesuwu

PO 4: skurcz betonu Odkształcenia globalne u Wartości: u [mm]

![](_page_9_Picture_3.jpeg)

Max u: 7.5, Min u: 0.0 [mm] Współczynnik odkształceń: 440.00

*Rys. 16. Odkształcenia globalne od skurczu*

– wymaga to jednak podania stałych sprężystości, które bezpośrednio określają, w jaki sposób zwolniona sekcja jest podatna na oddziaływania. Całkowite zwolnienie – brak współpracy nie wymaga definicji stałych sprężystości (należy zdefiniować wartości 0). Powoduje to jednak zwolnienie na całej krawędzi płyty (w tym węzła oparcia płyty na słupie), przez co panel zachowuje się tak, jakby nie był w żaden sposób podparty przez słup – w rzeczywistości taka praca konstrukcji nie jest możliwa. Aby uniknąć obu tych trudności, podjęto decyzję, aby obiekt całkowicie podzielić. Odsunięto model sekcji 09 od sekcji 10 w odległości 2 cm, co jest wystarczające przy zdefiniowanych dobrych warunkach gruntowych. Wykonanie dylatacji między sekcjami w programie RFEM przedstawia rysunek 17.

#### **6. Siatkowanie w metodzie elementów skończonych (MES)**

Metoda elementów skończonych jest przybliżoną, kom-

puterową metodą do wyznaczania sił wewnętrznych w konstrukcjach budowlanych – w dziedzinie budownictwa jest stosowana również w innych dziedzinach przemysłu i nauki, np. w mechanice (modelowanie mechanizmów i części

*Rys. 17. Podział sekcji na poziomie dachu*

![](_page_9_Picture_11.jpeg)

urządzeń). Z powodu rozwoju technologii i metod numerycznych konstrukcje projektuje się coraz częściej w pełni za pomocą programów – stosowany podczas projektowania obiektu Dlubal RFEM służy do wyznaczania sił oraz wymiarowania przekrojów elementów nośnych.

Obliczanie elementów powierzchniowych polega na ich podziale na elementy skończone (powłokowe, płytowe, tarczowe itp.), których węzły są następnie rozwiązywane, co daje projektantowi siły wewnętrzne o wartości charakterystycznej. Element powłokowy pozwala na określenie sił we wszystkich elementach powierzchniowych, natomiast elementy płytowe (płyty) i tarczowe (ściany) są dedykowane tylko dla konkretnych elementów konstrukcyjnych. Dokładność metody wynika z odpowiedniego podziału siatki elementów – mapy sił na powierzchniach generowane są przez określanie wartości między węzłami dzięki odpowiednim funkcjom kształtu, przewidującym rozkłady sił.

Układy płytowo-słupowe wymagają zagęszczenia siatki w miejscach połączeń płyt ze słupami (a także pasm słupowych – w pracy jednak nie uznano tego zalecenia) w celu osiągnięcia dokładnych wyników w strefach podporowych – tam następuje zarysowanie oraz przewidywane zjawisko przebicia. Zaleca się również dostosowywanie siatki w innych miejscach niestabilności, ogólnie rzecz biorąc, na łączeniach elementów powierzchniowych i prętowych, krawędziach ostrych oraz niepodpartych.

Ważne jest, aby wymiary elementów skończonych były ściśle określone. Najbardziej pożądanymi kształtami są prostokąty (kwadraty) oraz trójkąty równoboczne. Ogranicza się wymiary elementów w taki sposób, aby długość jednego z boków nie przekraczała 2-krotnej długości drugiego boku tegoż elementu. Program umożliwia również dobranie geometrii siatki przez określenie stosunku wartości granicznych przekątnych elementu skończonego.

Należy wziąć pod uwagę fakt, że zbyt duże zagęszczenie siatki powoduje znaczne utrudnienia podczas obliczeń. Metoda elementów skończonych, mimo że jest metodą komputerową i znacznie usprawnia pracę przy projektowaniu, nadal jest metodą przybliżoną. Przy zbyt rzadkiej siatce możemy otrzymać niemiarodajne wyniki, tak samo jak w przypadku siatki zbyt zagęszczonej, dlatego zadaniem projektanta jest odpowiednia

### *Rys. 18. Zagęszczenie siatki na połączeniu słup-płyta-ściana*

optymalizacja, a więc otrzymanie miarodajnych wyników jednocześnie nie obciążając zanadto komputera.

Przyjmuje się, aby było obecne co najmniej 8 elementów skończonych (rys. 18) na długości przęsła/krawędzi, wtedy można bezpiecznie się do takich wyników odnieść. Przyjęta siatka o wymiarach 50 cm jest zdecydowanie wystarczająca (nawet 20 elementów na długości przęsła) oraz przyjęte zagęszczenia do 10 cm, w celu osiągnięcia dokładniejszych wyników w miejscach pików

momentów i możliwości ich wygładzenia do wymiarowania – funkcja obszaru uśredniania pełni tu bardzo ważną rolę. Proces węzłowego zagęszczania przedstawia rysunek 19. Przyjęto metodę zwiększania liczby ES na polu koła – dowiązanie elementów zagęszczonych (10 cm) z podstawowymi (50 cm).

# **7. Podsumowanie**

W artykule przybliżono problemy związane z obliczeniami statycznymi podczas projektowania wielkopowierzchniowych obiektów o nietypowej geometrii. Podjęto temat numerycznego wyznaczania obciążeń wiatrem przy użyciu dostępnego oprogramowania. Z analizy jednego ze słupów wynika, że obciążenia otrzymane z tunelu aerodynamicznego można przyjąć jako miarodajne – metoda normowa oraz numeryczna daje wyniki tego samego rzędu wielkości. Oprócz tego zbadano potencjalny wpływ skurczu betonu podczas wznoszenia obiektu. W momencie uzyskania początkowej wytrzymałości przez ukończoną konstrukcję otrzymano istotne odkształcenia, co wskazuje na wagę stosowania metod pielęgnacyjnych betonu, aby uniknąć rys skurczowych i jednoczesnej utraty sztywności. Następnie przedstawiono podejście do kształtowania dylatacji pod-

między segmentami. Przedstawiono, że aktualne oprogramowanie ma narzędzia do radzenia sobie z zagadnieniami, których nie można rozwiązać metodami analitycznymi oraz w jaki sposób generować siatkę MES w sekcjach

#### Praca dyplomowa magisterska "Projekt konstrukcji bu**dynku biblioteki uniwersyteckiej" otrzymała wyróżnienie Rady Wydziału Budownictwa i Nauk o Środowisku Politechniki Białostockiej w 2019 roku.**

narażonych na niestabilności obliczeniowe.

#### **BIBLIOGRAFIA**

- [1] Klimasara J., Gnatowski M. promotor, Projekt konstrukcji budynku biblioteki uniwersyteckiej, Praca dyplomowa magisterska, Politechnika Białostocka, Białystok, 2019
- [2] Starosolski W., Konstrukcje żelbetowe według Eurokodu 2 i norm związanych, tom 4, Wydawnictwo Naukowe PWN, Warszawa, 2012
- [3] PN-EN 1991-1-4:2008 Eurokod 1: Oddziaływania na konstrukcję, Część 1-4: Oddziaływania ogólne – Oddziaływania wiatru
- [4] PN-EN 1992-1-1:2008 Eurokod 2: Projektowanie konstrukcji z betonu, Część 1-1: Reguły ogólne i reguły dla budynków
- [5] http://times-deck.s3-eu-west-1.amazonaws.com/uploads/65515583028-0ad9ceba5168d6c63ee79.jpg (20.10.2019)
- [6] www.profiledylatacyjne.com.pl (20.10.2019)
- [7] https://www.dlubal.com/pl/produkty/programy-samodzielne/rwind-simulation (11.2019)

czas tworzenia modelu obliczeniowego. Odpowiednim wyjściem okazało się modelowanie poszczególnych sekcji jako odrębnych, jednak na tym samym modelu, aby sprawdzić na podstawie wynikowych odkształceń, czy dojdzie do interakcji/kolizji

*Rys. 19. Węzłowe zagęszczanie siatki ES*

![](_page_10_Figure_20.jpeg)